# Tivoli Workload Scheduler - Guide de démarrage rapide

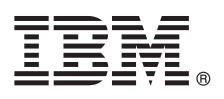

## **Version 9.2**

## **Guide de démarrage rapide**

*Le présent guide décrit comment installer rapidement et facilement le produit.*

**Version en langue nationale :** pour consulter le guide de démarrage rapide dans une autre langue, imprimez le fichier PDF dans la langue de votre choix depuis le support d'installation.

## **Présentation du produit**

 $IBM^{\circ}$  Tivoli Workload Scheduler est un gestionnaire de charge de travail hautement évolué destiné aux plateformes réparties, conçu pour vous aider à relever tous vos défis actuels et à venir au niveau du traitement des données. Il fait partie de la famille de produits Tivoli Workload Automation.

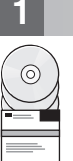

## **1 Étape 1 : Accès au logiciel et à la documentation**

Pour télécharger Tivoli Workload Scheduler à partir de Passport Advantage, suivez les instructions du document à télécharger disponible à l'adresse [http://www-01.ibm.com/support/docview.wss?rs=672&uid=swg24036734.](http://www-01.ibm.com/support/docview.wss?rs=672&uid=swg24036734)

Pour télécharger Agent Tivoli Workload Scheduler for z/OS à partir de Passport Advantage, suivez les instructions du document à télécharger disponible à l'adresse [http://www.ibm.com/support/docview.wss?rs=672&uid=swg24030243.](http://www.ibm.com/support/docview.wss?rs=672&uid=swg24030243)

Cette offre de produit inclut les DVD d'installation des composants Tivoli Workload Scheduler indiqués dans le diagramme de l'étape 3. La documentation du produit est disponible sur le Web à l'adresse [http://pic.dhe.ibm.com/infocenter/tivihelp/](http://pic.dhe.ibm.com/infocenter/tivihelp/v47r1/topic/com.ibm.tivoli.itws.doc_9.2/welcome_TWA.html) [v47r1/topic/com.ibm.tivoli.itws.doc\\_9.2/welcome\\_TWA.html.](http://pic.dhe.ibm.com/infocenter/tivihelp/v47r1/topic/com.ibm.tivoli.itws.doc_9.2/welcome_TWA.html)

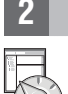

### **2 Étape 2 : Evaluez la configuration matérielle et système**

Consultez le document sur la configuration requise à l'adresse suivante : [http://www-01.ibm.com/support/](http://www-01.ibm.com/support/docview.wss?rs=672&uid=swg27041009) [docview.wss?rs=672&uid=swg27041009.](http://www-01.ibm.com/support/docview.wss?rs=672&uid=swg27041009)

## **3 Étape 3 : Examinez l'architecture de l'installation**

Le diagramme affiche les composants et interfaces utilisateurs Tivoli Workload Scheduler que vous pouvez installer dans les configurations dynamiques ou statiques. Les composants liés à d'autres produits de la famille apparaissent également. Pour plus de détails, voir *Tivoli Workload Scheduler - Guide de planification et d'installation*.

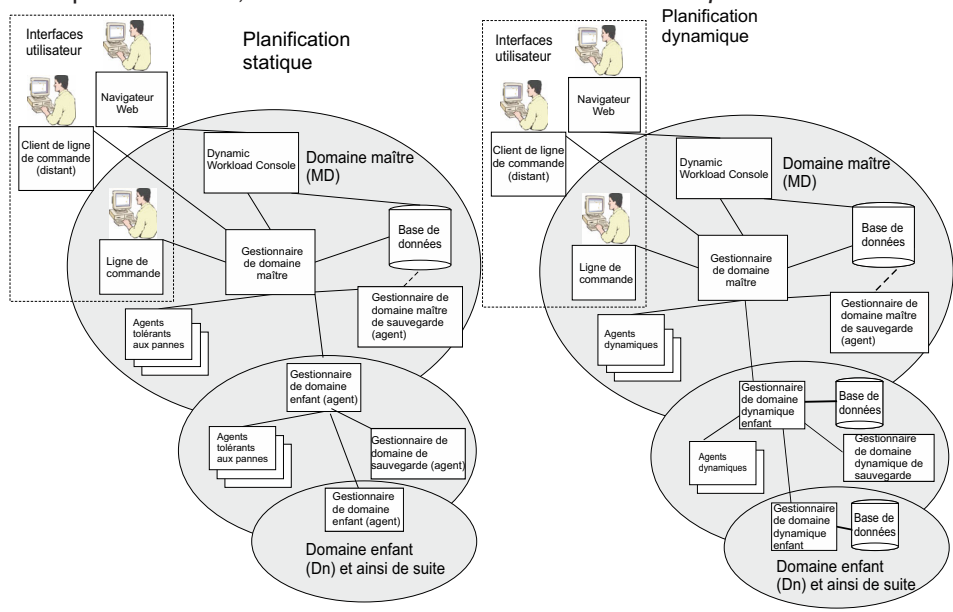

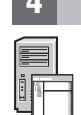

## **4 Étape 4 : Planification de votre installation**

Pour plus d'informations sur l'installation de Tivoli Workload Scheduler, voir la documentation *Tivoli Workload Scheduler - Guide de planification et d'installation*. Planifiez votre installation comme suit :

- v Considérez la division en domaines du réseau d'ordinateurs sur lequel vous souhaitez gérer la charge de travail.
- v Gérez les exigences des systèmes de gestion de base de données relationnelle de votre système à l'aide d'une version prise en charge de DB2 ou d'Oracle. Si vous choisissez DB2, vous pouvez aussi choisir d'installer l'instance intégrée.
- v Décidez si vous voulez utiliser un environnement dynamique, statique ou les deux.
- v Accédez à Tivoli Workload Scheduler et contrôlez-le via les interfaces utilisateur disponibles.
- v A partir de ces planifications, déterminez l'emplacement d'installation des composants du produit.

Pour plus d'informations sur l'installation de l'Agent Tivoli Workload Scheduler for z/OS, voir la rubrique *Tivoli Workload Scheduler pour z/OS - Planification et installation*.

#### **5 Étape 5 : Installation et configuration**

A l'aide du tableau de bord fourni, installez et configurez le gestionnaire de domaine maître et sa sauvegarde en suivant les instructions du manuel *Tivoli Workload Scheduler - Guide de planification et d'installation*. Une sauvegarde est un gestionnaire de domaine maître qui vous permet de l'utiliser en cas d'incident avec votre gestionnaire de domaine maître actuel. Son utilisation est facultative.

Installez et configurez un gestionnaire de domaine dynamique et sa sauvegarde pour chaque domaine sur lesquels vous voulez exécuter une planification dynamique. Utilisez le tableau de bord pour les installer, en suivant les instructions du manuel *Tivoli Workload Scheduler - Guide de planification et d'installation*. Installez et configurez un gestionnaire de domaine et sa sauvegarde pour chaque domaine sur lesquels vous souhaitez exécuter une planification statique. Pour les installer, suivez les instructions du manuel *Tivoli Workload Scheduler - Guide de planification et d'installation*.

En fonction du type de planification que vous choisissez d'effectuer, installez :

- v Pour une planification dynamique : Les agents dynamiques
- v Pour une planification statique : Les agents tolérants aux pannes

Tivoli Workload Scheduler peut être entièrement contrôlé depuis la ligne de commande sur le gestionnaire de domaine maître automatiquement installé avec ce dernier, mais pour utiliser les autres interfaces, vous devez installer un composant supplémentaire :

#### **Dynamic Workload Console et son connecteur**

Ce composant permet d'effectuer des opérations de planification de gestion de base de données d'objet, de gestion des plans, de surveillance de charge de travail et de gestion des événements ainsi que de générer des rapports. Suivez les instructions du manuel *Tivoli Workload Scheduler - Guide de planification et d'installation*.

#### **Client de ligne de commande**

Effectue des opérations sur les objets de la base de données depuis un ordinateur autre que celui du gestionnaire de domaine maître où il est déjà installé par défaut. Voir *Tivoli Workload Scheduler - Guide de planification et d'installation*.

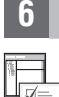

#### **6 Étape 6 : Guide d'initiation**

Lisez la section *Tivoli Workload Scheduler - Guide d'utilisation et de référence*. Pour plus d'informations sur la planification dynamique, voir *Tivoli Workload Scheduler - Planification dynamique de la charge de travail*. Vous pouvez consulter le tutoriel (voir *Tivoli Workload Scheduler - Guide de planification et d'installation*) qui explique le fonctionnement des options et des processus de Tivoli Workload Scheduler et montre des exemples d'objets de base de données. Lorsque vous avez bien compris le fonctionnement, vous pouvez alors créer vos objets de planification dans la base de données, définir une planification et la lancer.

#### **Informations complémentaires**

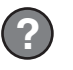

**?** Pour plus d'informations, voir la documentation du produit à l'adresse [http://pic.dhe.ibm.com/infocenter/tivihelp/v47r1/](http://pic.dhe.ibm.com/infocenter/tivihelp/v47r1/topic/com.ibm.tivoli.itws.doc_9.2/welcome_TWA.html) [topic/com.ibm.tivoli.itws.doc\\_9.2/welcome\\_TWA.html.](http://pic.dhe.ibm.com/infocenter/tivihelp/v47r1/topic/com.ibm.tivoli.itws.doc_9.2/welcome_TWA.html)

IBM Tivoli Workload Scheduler, Version 9.2 Eléments sous licence - Propriété d'IBM. © Copyright IBM Corp. 2001, 2014. U.S. Government Users Restricted Rights - Use, duplication or disclosure restricted by GSA ADP Schedule Contract with IBM Corp.

IBM, le logo IBM et ibm.com sont des marques d'International Business Machines Corp. déposées dans de nombreux pays à travers le monde. Les autres noms de produits et de services peuvent être des marques d'IBM ou d'autres sociétés. La liste actualisée de toutes les marques d'IBM est disponible sur la page Web [«Copyright and trademark information»](http://www.ibm.com/legal/copytrade.shtml) [\(www.ibm.com/legal/copytrade.shtml\)](http://www.ibm.com/legal/copytrade.shtml).

Référence : CF43NML

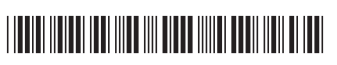